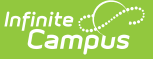

## **Test Accommodations Report (Arizona)**

Last Modified on 03/11/2024 8:44 am CDT

[Report](http://kb.infinitecampus.com/#report-logic) Logic | [Report](http://kb.infinitecampus.com/#report-editor) Editor | Generate the Test [Accommodations](http://kb.infinitecampus.com/#generate-the-test-accommodations-report) Report

Tool Search: Test Accommodations Report AZ

The **Test Accommodations Report** lists special accommodations and modifications provided for students receiving Special Education services, such as more time or more breaks, to complete tests.

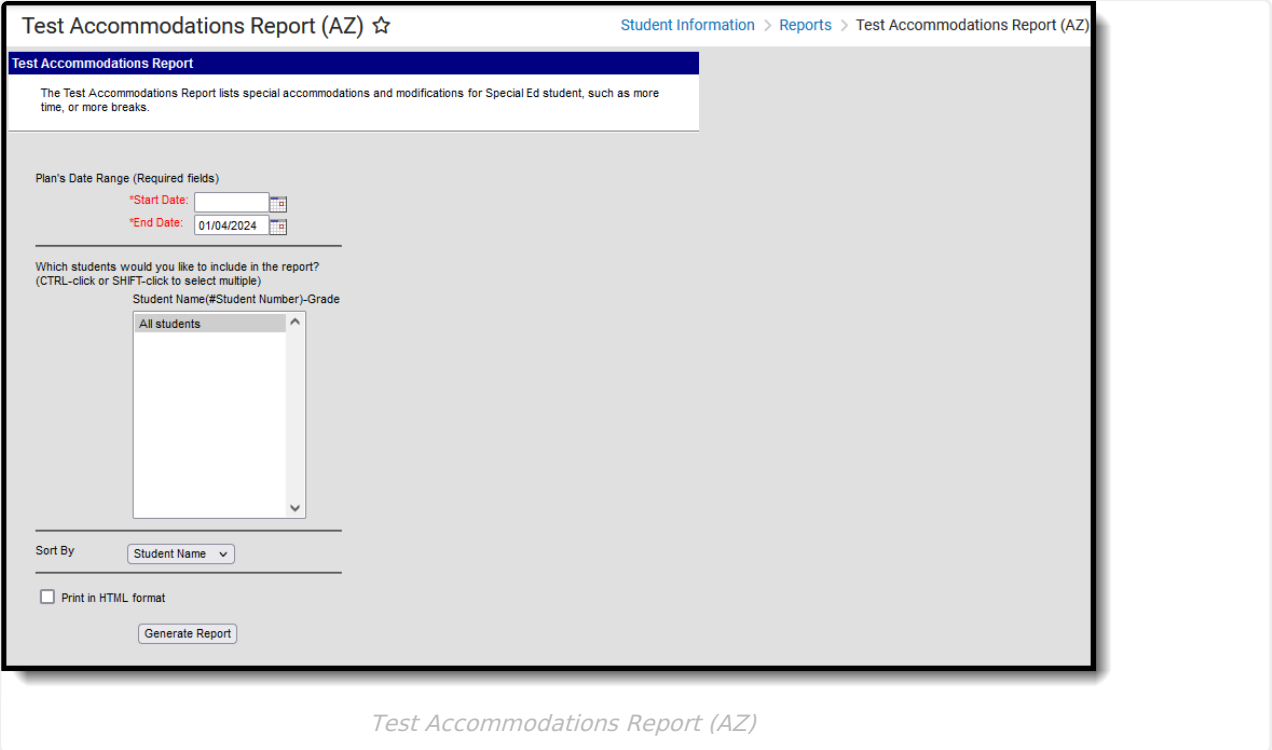

```
Read - View and generate the Test Accommodations Report.
Write - N/A
Add - N/A
Delete - N/A
```
For more information about Tool Rights, see the Tool [Rights](https://kb.infinitecampus.com/help/tool-rights-user) article.

## **Report Logic**

The report looks for locked IEPs that include a record in the Adaptations for Assessments Editor. Data entered for the following sections on that editor report:

- Norm-Referenced
- AIMS
- District Administered

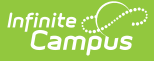

Accommodations

The statements associated with the selected checkmark print for Norm-Referenced and District Administered. Information entered in the Testing Accommodations text box print as part of the Accommodations text.

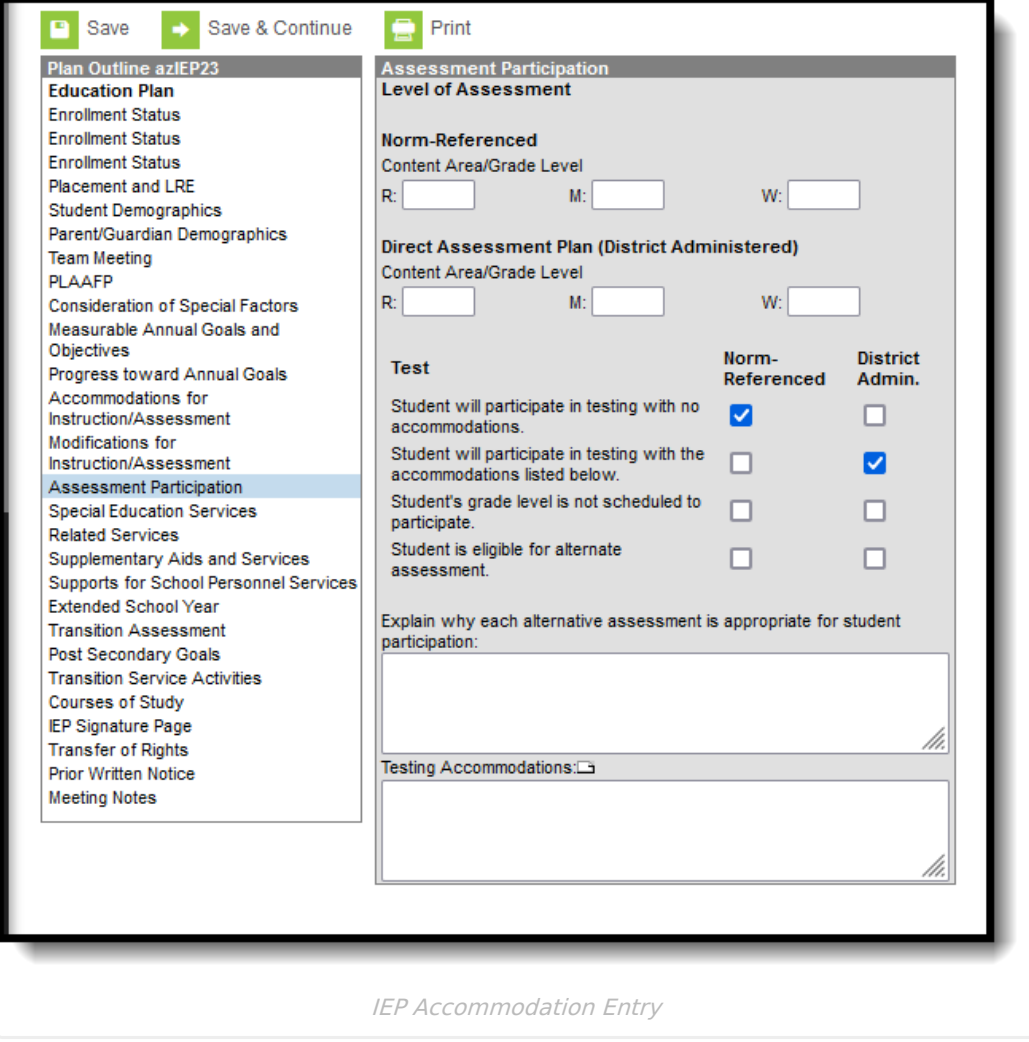

## **Report Editor**

The following fields are available for entry:

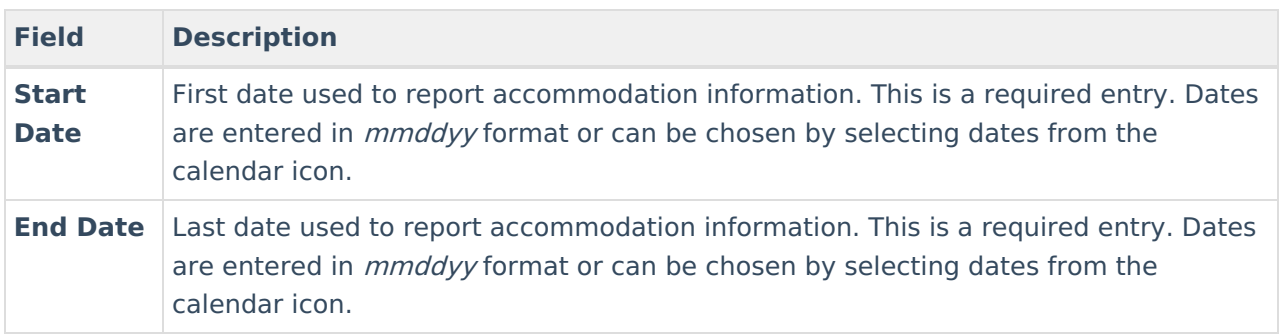

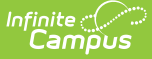

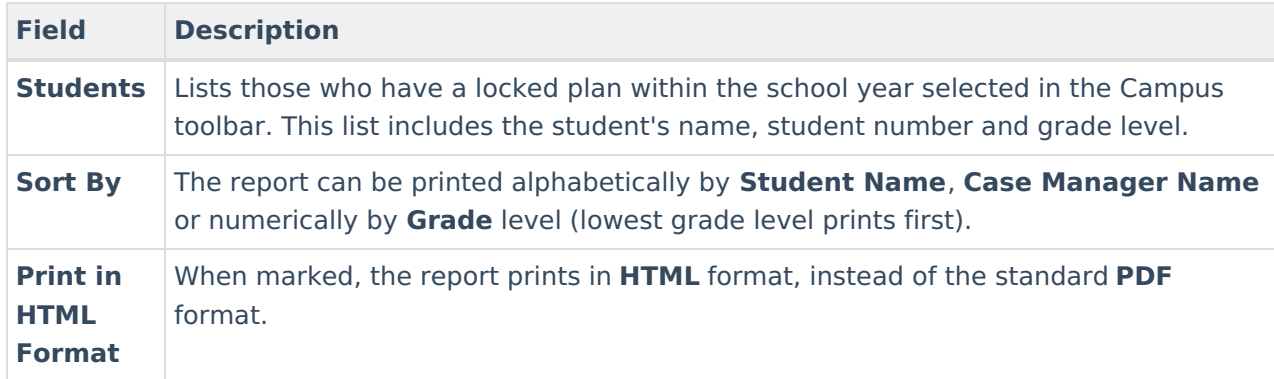

## **Generate the Test Accommodations Report**

- 1. Enter the **Date Range** for the report.
- 2. Select which **Students** to include in the report.
- 3. Select the desired **Sort By** option.
- 4. If the report should print in HTML format, mark the **Print in HTML Format** checkbox.
- 5. Click the **Generate Report** button. The report displays in a new browser window in the selected format in Student Name order.

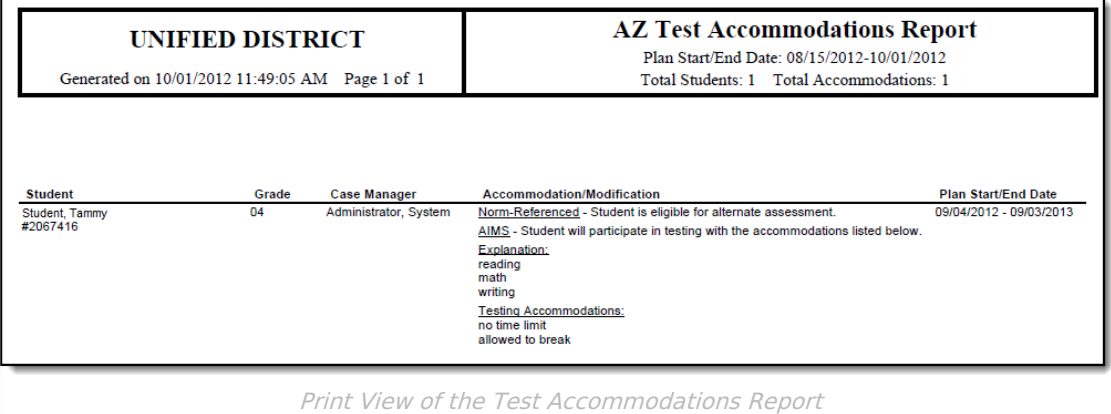